Usage des calculatrices de type TI-82 stats et TI-83+

Modèles binomiaux et multinomiaux - Licence 3 - Y. Noël

# 1 Calcul de la combinaison

Pour le calcul d'une combinaison  $C_{10}^3$  par exemple, l'expression à obtenir à l'écran est :

10 Combinaison 3

On l'obtient en tapant successivement :

 $10$  MATH (se déplacer à droite de l'écran) PRB  $\boxed{3}$  (Combinaison) puis taper le 3 final.

# 2 Calcul direct d'une probabilité binomiale

Pour calculer  $P(X=7|\pi=\frac{1}{2})$  $\frac{1}{2}$ ) sur 10 essais par exemple, on entre dans le menu « Distribution » en tapant  $\boxed{2nd}$   $\boxed{Distrib}$ , puis en sélectionnant la fonction binomFdp (« fonction de probabilité binomiale ») à la ligne 10 du menu.

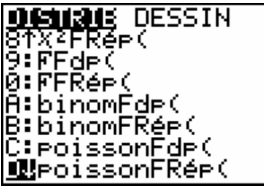

Les paramètres sont à rentrer dans l'ordre : nombre d'essais, probabilité théorique, nombre de succès. On trouve ici :

binomFdp(10,1/2,7) .1171875

## 3 Lancement d'un programme

### 3.1 Procédure générale

Pour lancer l'un des programmes fournis par votre enseignant de TD, appuyer sur la touche  $\mid$  prgm  $\mid$  puis taper le numéro du programme souhaité, tel qu'il apparaît dans la liste affichée. Le programme principal du cours de L3 semestre 5 s'appelle FBTAB (facteur de bayes pour tableaux de comptages).

### 3.2 Programme FBTAB

Le programme principal du cours de L3 semestre 5 s'appelle FBTAB (facteur de bayes pour tableaux de comptages). Il s'appuie aussi sur un sous-programme nommé LVINT (pour le calcul de la logvraisemblance intégrée).

Ces deux programmes doivent donc être sur votre machine simultanément : ne les effacez pas et ne les modiez pas.